# **General Configuration**

The server needs very basic configuration procedure.

### Network

The management network interface for web console, ssh, CLI is usually created during installation time itself. For Cloud computing instances it is usually the default network that gets assigned. For any additional network interfaces network configuration can be done using

#### **Shell prompt**

#### **WebGui**

### **Security**

MayaNAS server program is designed to work with SeLinux and firewall rules. There is no real requirement to disable them.

#### **SeLinux**

Explanation of SeLinux interaction with following components

#### **Snapshot replication**

Snapshot Replication service uses secure ssh based communication between MayaNAS servers with proper selinux context ssh\_t as required. Usually no impact form selinux.

#### **DRBD**

The service script will properly setup customized policy drbdrepli for DRBD when selinux is active.

#### **HeartBeat HA services**

Customized selinux policy update for HeartBeat ping is done automatically when selinux is active.

#### **ZFS**

SeLinux adds additional overhead to ZFS by adding xattr on the files and directories. It maybe worthwhile disabling it when SeLinux is not really needed.

#### **firewalld**

The required firewall ports for MayaNAS services are automatically opened during installation time or at operation time.

#### **maya.configd**

The configuration server for MayaNAS is standard RPC daemon similar to NFS services program (mountd,lockd) registered with portmapper daemon rpcbind. The CLI program that contacts maya.configd can be run locally, from another client using ONC RPC/XDR mechanism. This makes the program flexible and cross-platform, and be run from Windows also. You would need to restrict the client access by using TCP wrapper mechanism as you would for any network service related program.

#### **web-gui**

The default TCP port for web console is 2020. It is registered to firewalld as mayastor-gui service.

#### **iSCSI service**

Uses standard iSCSI TCP Port 3260 and has to be opened.

#### **Snapshot replication**

No additional ports required as it uses SSH pubkey based authentication

#### **DRBD**

Each DRBD configured volume requires TCP port and the script will open-up port with firewalld. It will remove the TCP port when drbd volume is removed.

#### **HA Cluster services**

Needs UDP port 694 to be opened.

⊙

On Cloud instances the firewalld rules are usually configured to allow all traffic between the private networks. Only for web console firewall rule has to configured to allow the TCP port 2020 for web GUI.

### Server Information

The Configure Server is for entering general bookkeeping information for your reference only.

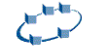

MAYANAS STORAGE SERVER

Evaluation User | Help | Support | Sign out |

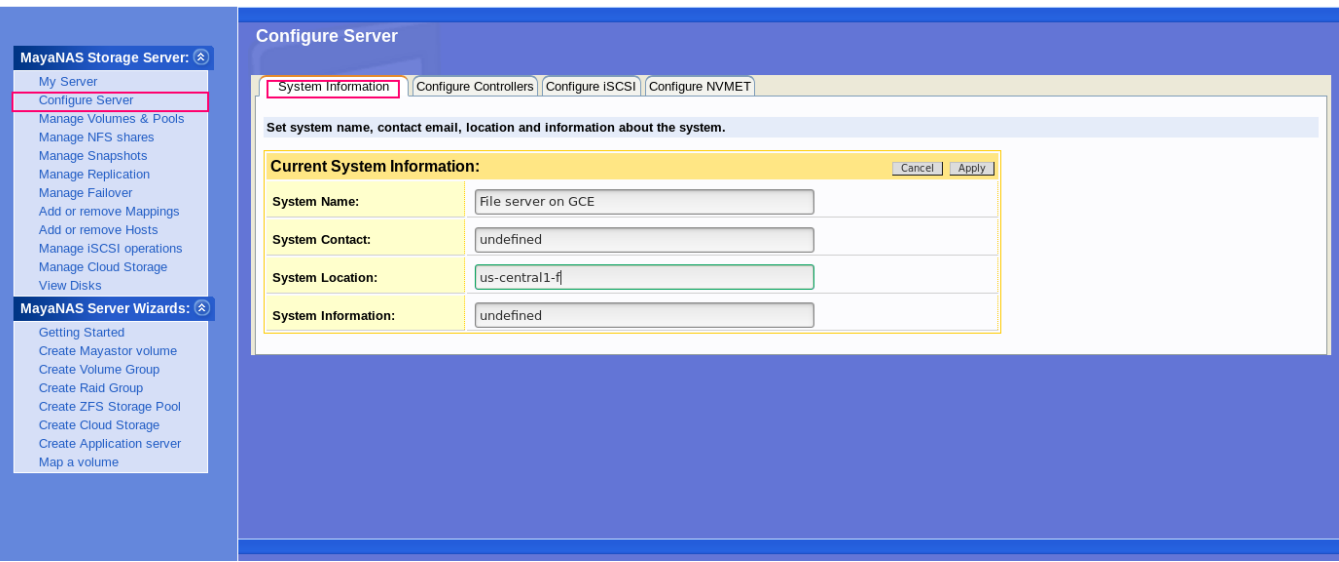

# Configure Controllers

This configuration is for

Viewing or Editing network information for enet controllers

Viewing or Assign Initiator or Target mode of operation for FC controllers

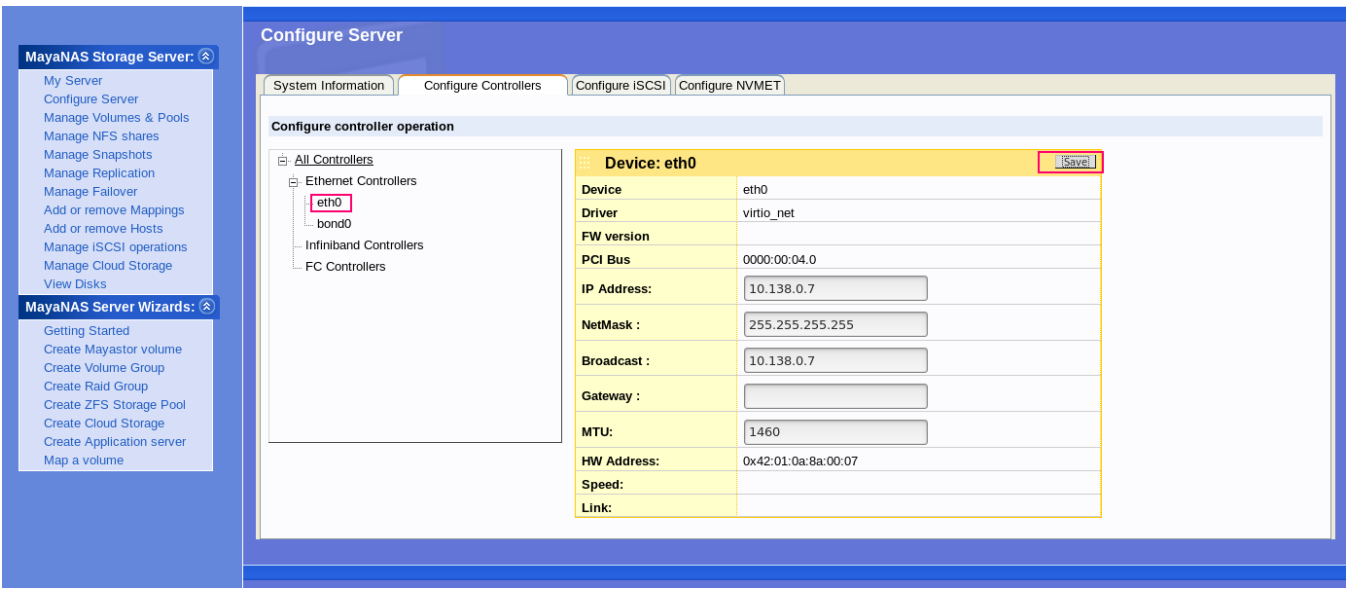

# Configure iSCSI

This configuration is for creating your own iSCSI target names and portal addresses. It is useful when you have multiple network interfaces and would like to control iSCSI service over particular subnet or network controller preference.

## Portal Groups

Portal Groups contain list of IPv4 addresses associated with a tag number for referencing. When iSCSI volume is associated with this tag the iSCSI discovery addresses are returned only with the addresses specified in that portal group.

- 1. Enter **Portal Tag** a value of 1 .. 255
- 2. Enter the first **IP Address** of that list
- 3. Enter additional **IP Address** if available

# iSCSI Target Names

MayaNAS server by default creates iSCSI target name based on system hostname and hostid, while provisioning iSCSI volume to hosts. But you may wish to create additional iSCSI target names and iSCSI portals to control the iSCSI service over particular subnet or network controller preference.

- 1. The **Node name** is the standard iSCSI name, which is similar to DNS naming convention. No underscore is permitted in the name.
- 2. The **Portal Tag** is the number referencing the IP address portal list
- 3. **CHAP User** is the user name for iSCSI initiator to use for authentication.
- 4. **CHAP Password** is the password for iSCSI initiator to use for authentication.
- 5. Click **Apply** to save.

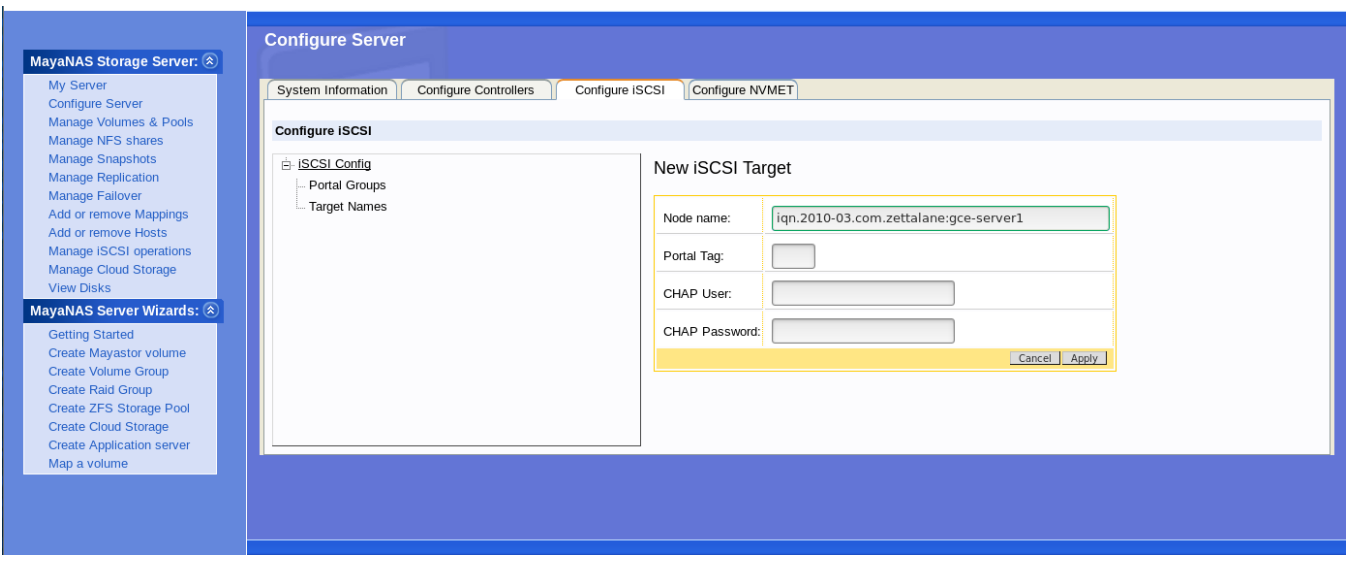

### Configure NVMET

This configuration is for creating your own NVMe subsystem name and transport addresses. This way you have the flexibility of creating multiple controller names in addition to multiple namespaces in a single controller.

### Portal Groups

Portal Groups contain list of IPv4 addresses associated with a tag number for referencing. The transport address and port number is used by the NVMe fabrics discovery from the host side.

- 1. Enter **Portal Tag** a value of 1 .. 255
- 2. Enter the first **IP Address** for discovery from NVMe host. This field should contain valid IPv4 address even for Infiniband RDMA discovery.
- 3. Enter **Port Number** also known as service ID for NVMe discovery.

### NVMe Target Names

These are NVMeoF subsytem name similar to iSCSI naming convention except they start with nqn.

- 1. The **Node name** is the standard NVMeoF subsystem name which is similar to DNS naming convention. No underscore is permitted in the name.
- 2. The **Portal Tag** is the number referencing the transport address portal information.
- 3. Click **Apply** to save.